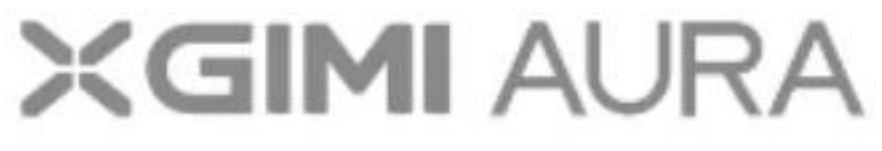

## **Használati Utasítás**

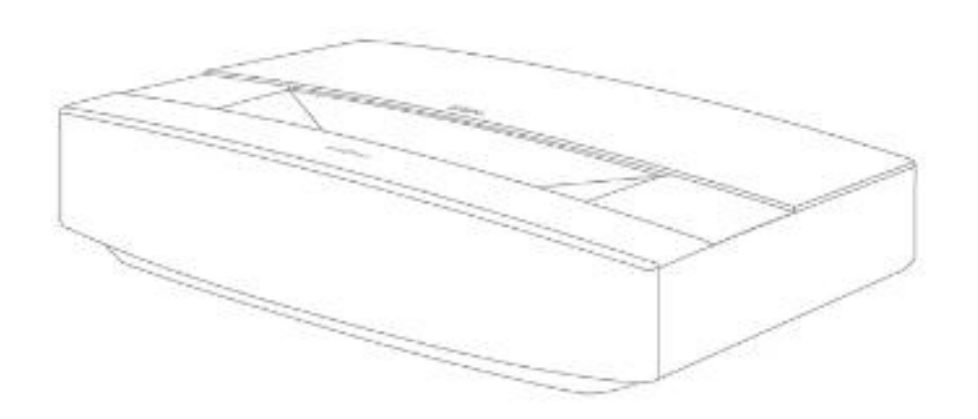

## **Kérjük, a termék használata előtt figyelmesen olvassa el a termék használatiútmutatóját**

Köszönjük, hogy megvásárolta és használja a Chengdu XGIMl Technology Co, Ltd. termékeit (a továbbiakban: "GIM1 Technology" vagy "XGMI"). A termék használatba vétele előtt figyelmesen olvassa el a termék használatiútmutatóját, saját biztonsága és érdekei miatt. Az XGIMITechnology elhárít minden felelősséget a termék nem megfelelő vagy nem biztonságos használatából eredő személyi sérülésekért, anyagi károkért vagy egyéb veszteségekért.

## **A termékismertetőről (a továbbiakban: "Útmutató")**

Az Útmutató szerzői joga az XGIMI Technology-t illeti. Az utasításokban említett védjegyek és nevek a megfelelő jogtulajdonosokat illetik. Az utasítás tartalma és a tényleges termék közötti eltérés esetén a tényleges termék az irányadó.

Az utasításokban található bármely tartalommal vagy záradékkal szembeni kifogást a vásárlást követő 7 napon belül írásban kell jelenteni az XGIMI Technology felé: ellenkező esetben feltételezzük, hogy Ön egyetért, megértette és elfogadja az utasítások tartalmát.

A Google, az Android TV és a beépített Chromecast a Google LLC védjegyei.

A Google Asszisztens nem érhető el bizonyos nyelveken és országokban. A szolgáltatások elérhetősége országonként és nyelvenként eltérő.

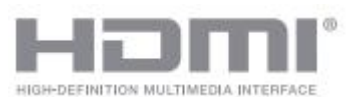

A High-Definition Multimedia lnterface (HDMl) és a HDMl logó a HDMl Licensing Administrator, Inc. védjegye vagy bejegyzett védjegye.

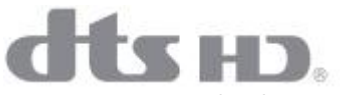

A DTS szabadalmakért lásd: http://patents.dts.com. A DTS Licensing Limited licence alapján gyártva. A DTS, a DTS-HD, a DTsStudio Sound és a DTS-HD logó a Dts, Inc. bejegyzett védjegyei vagy védjegyei az Egyesült Államokban és más országokban. 2020 DTS, Inc. MINDEN JOG FENNTARTVA

# **DeDolby Audio**

A Dolby Laboratories licence alapján gyártva. A Dolby, a Dolby Audio és a dupla D szimbólum a Dolby Laboratories Licensing Corporation védjegyei.

#### \* Modell: XM03A

\*Az XGIMITechnology fenntartja a jogot az Útmutató értelmezésére és módosítására.

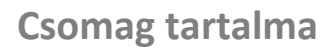

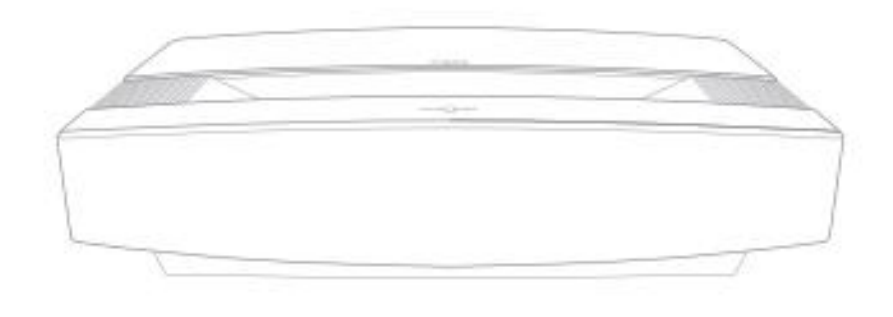

XGIMI AURA

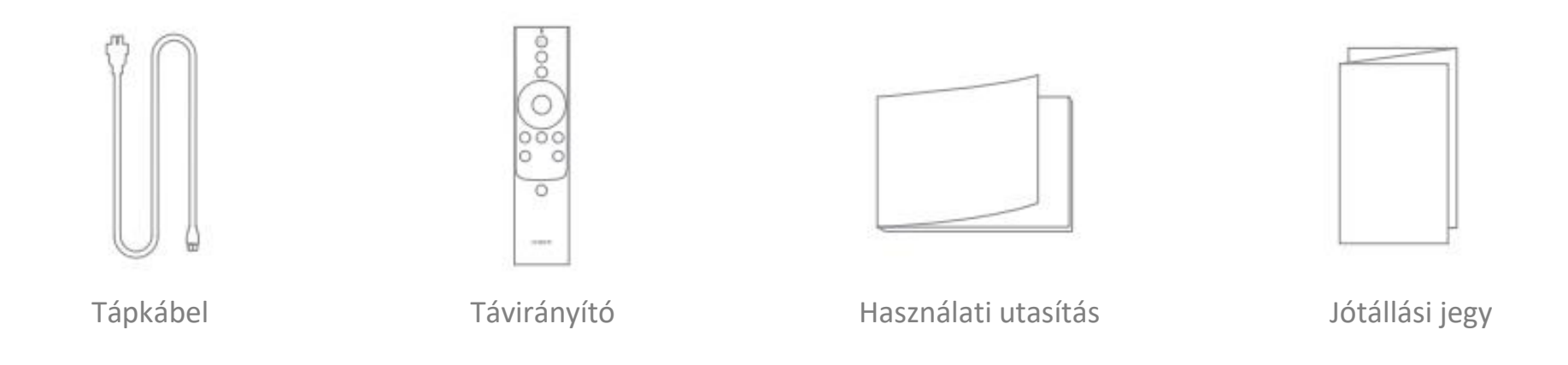

Megjegyzés: Kérjük, őrizze meg az eredeti csomagolást, ha későbbi szállításra lesz szüksége. A termék védelme érdekében kérjük, csomagolja be úgy, ahogyan fogadta.

## **Áttekintés**

**Elöl- és felülnézet**

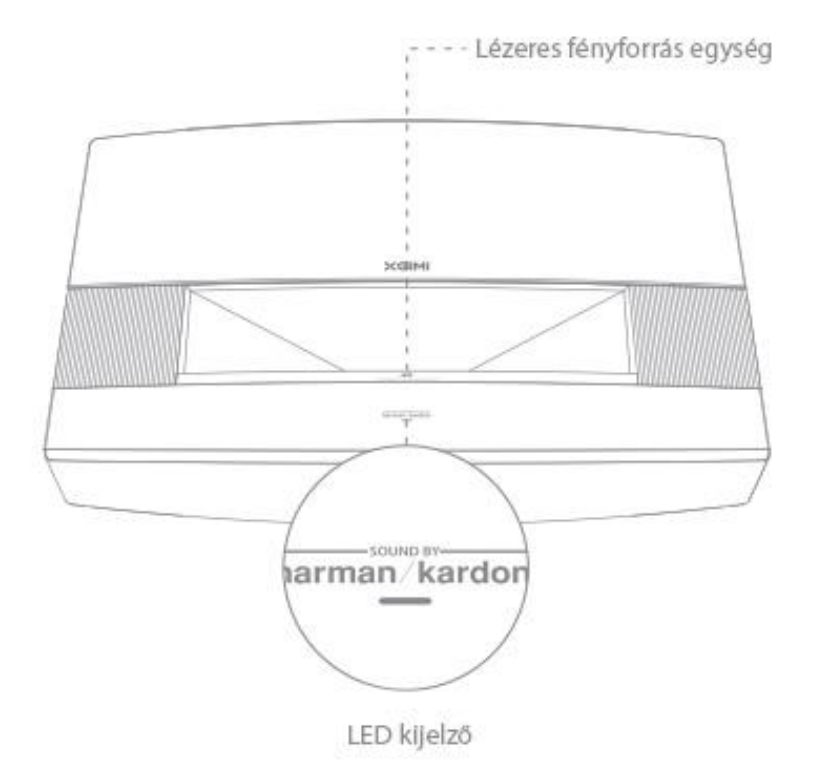

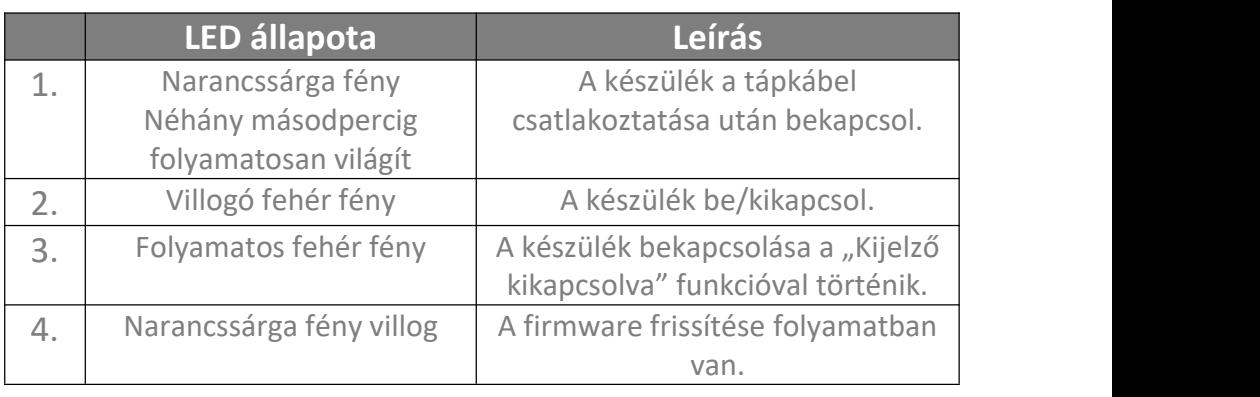

**Hátsó nézet**

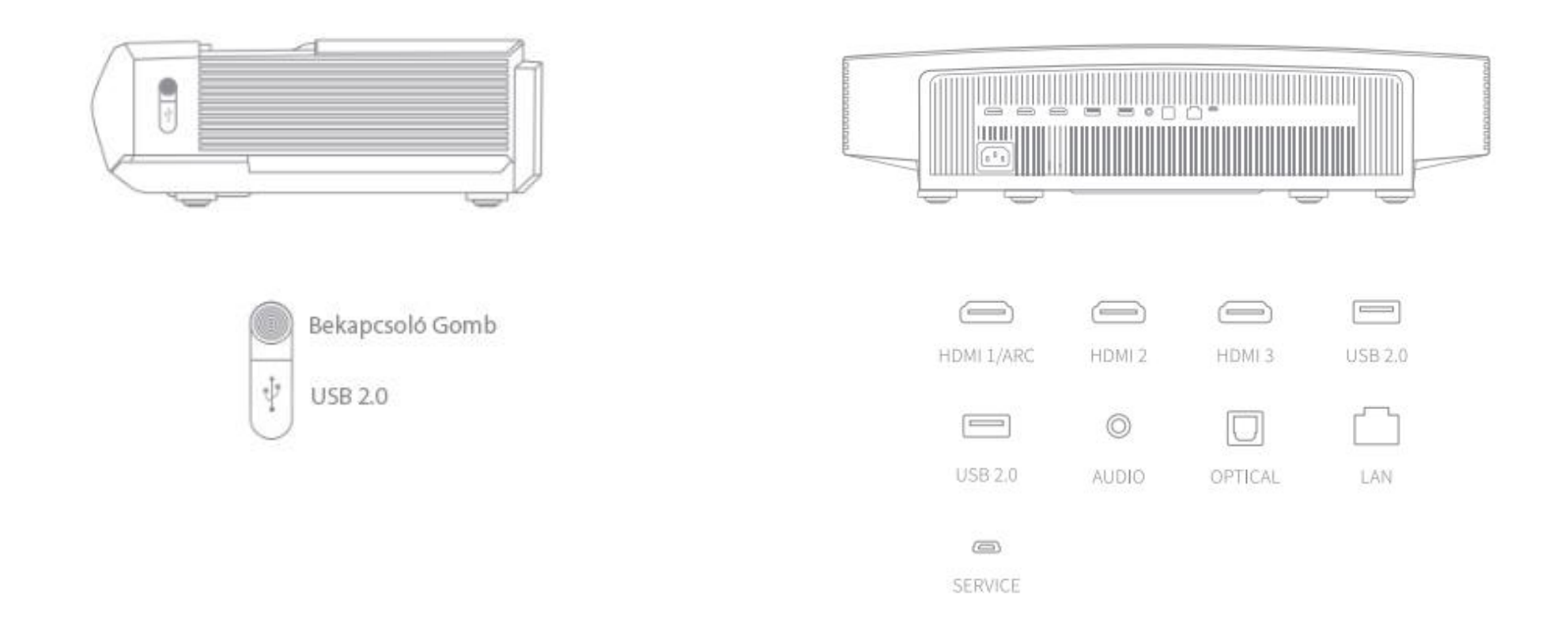

Megjegyzés: HDMl 2.0 interfészek használatakor HDMI 2.0 kábeleket használjon.

**Távirányító**

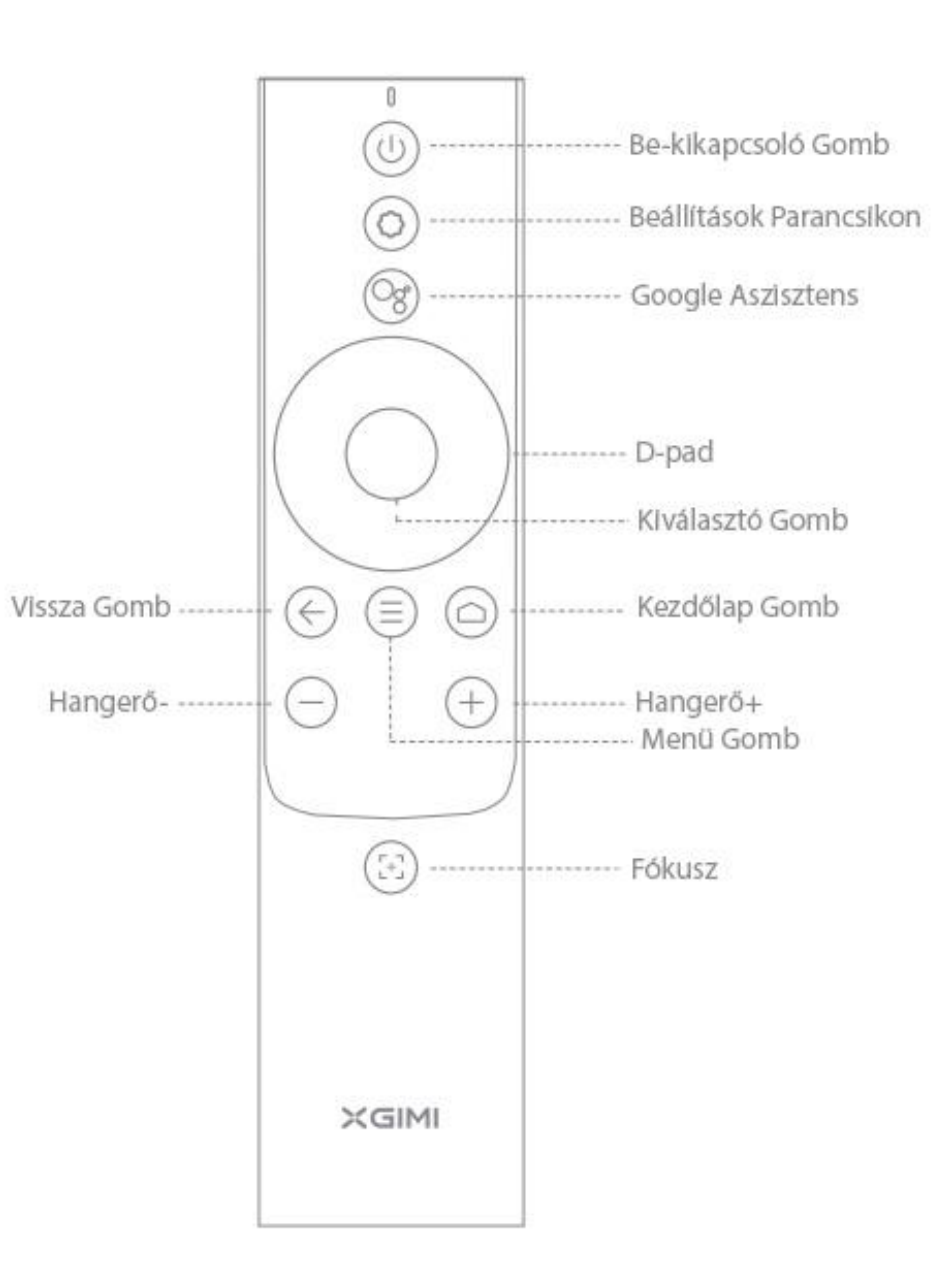

## **Beüzemelés**

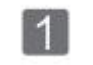

## **Elhelyezés**

Helyezze a projektort stabil, sima felületre, és győződjön meg arról, hogy az objektív egy vonalban van a vetítésisík kijelző falával/felületével. A projektor hátuljának párhuzamosnak kell lennie a vetítési síkkal.

Az optimális vetítés eléréséhez győződjön meg arról, hogy a vetítési sík fehér és lapos, vagy használhat kivetítővásznat. A vetítési falnak nagyobbnak kell lennie, mint a kívánt kép mérete.

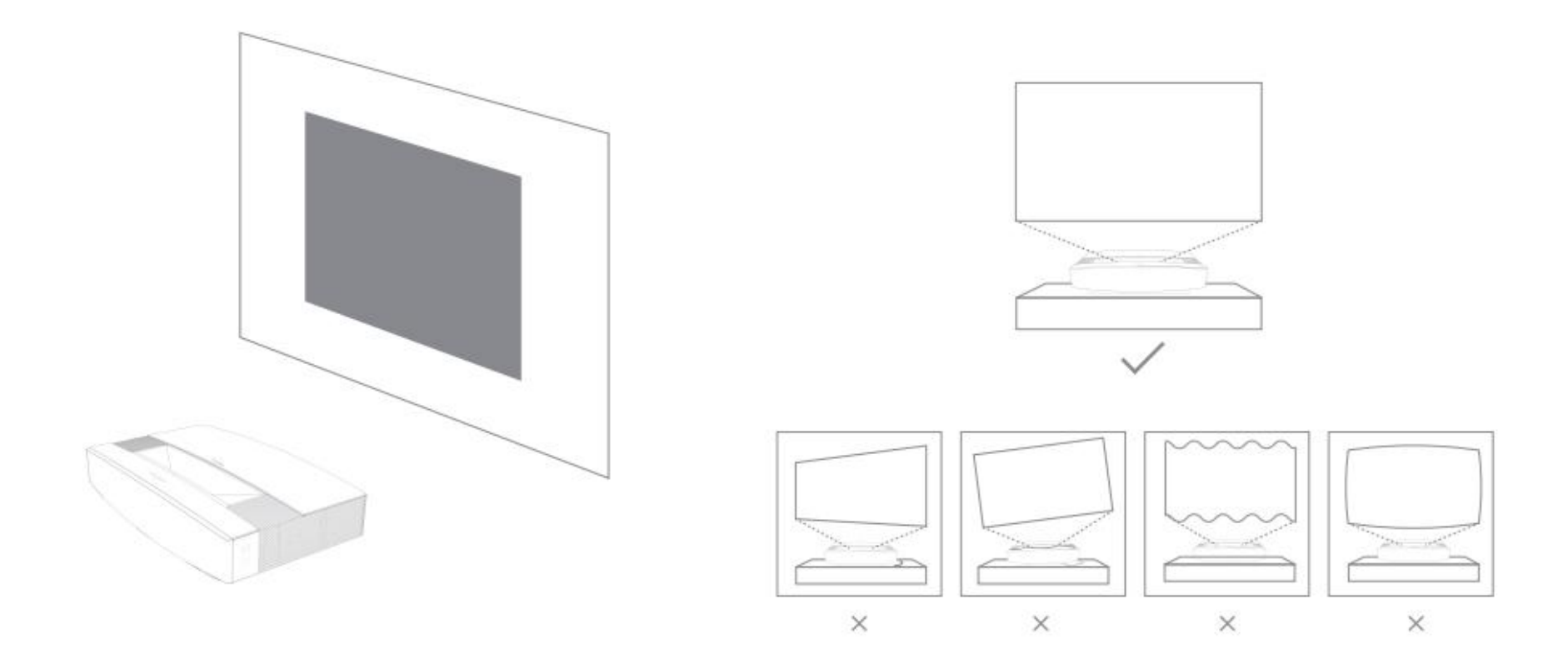

Az egyes vetítési távolságokhoz tartozó képernyőméretek a telepítési környezettől függően eltérőek lehetnek.

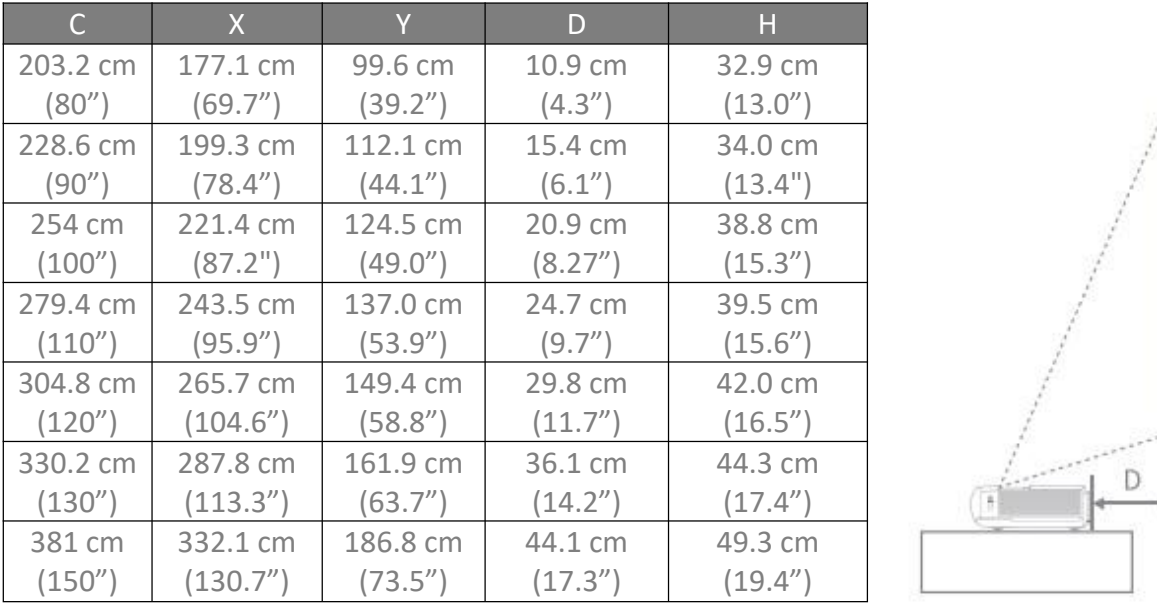

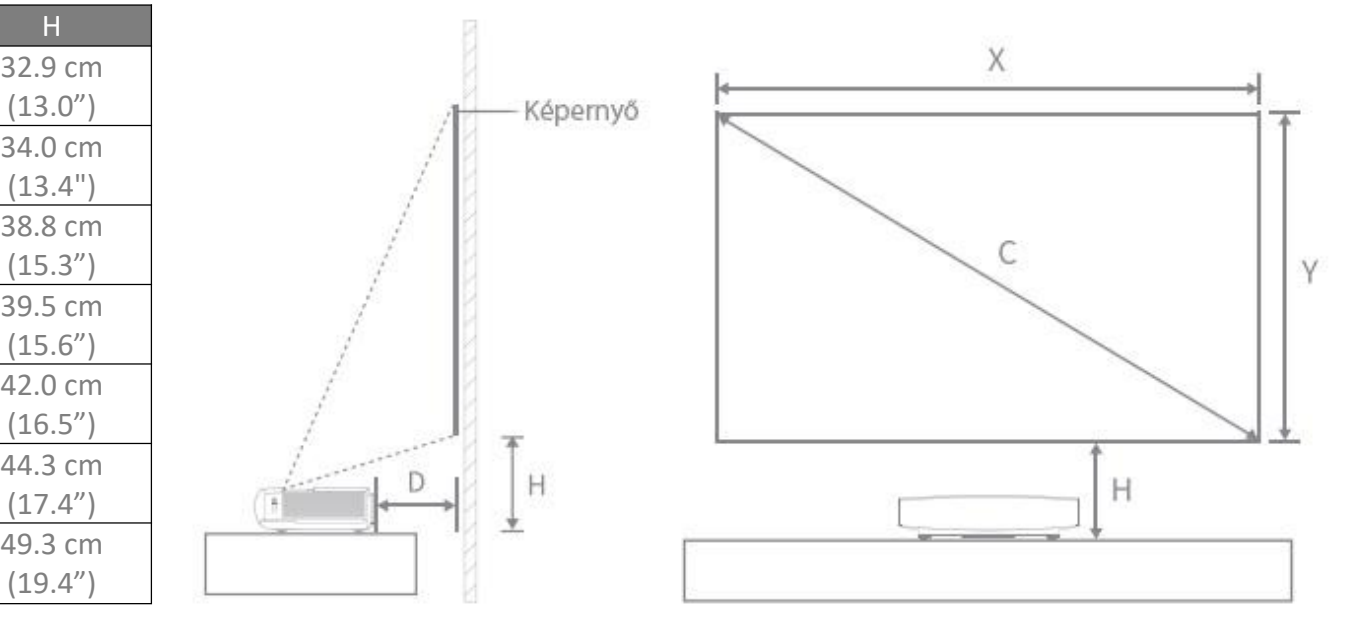

#### $\vert$ 2 **A távirányító használata**

- **1)** Az első használatkor nyomja meg a távirányító hátulján található elemtartó rekesz kioldó gombot az elemtartó eltávolításához. Ezután helyezzen be két AAA elemet.
- 2) Amikor behelyezi az elemeket, győződjön meg arról, hogy az elemeken lévő + és szimbólumok megegyeznek az elemtartóban lévő + és szimbólumokkal, majd nyomja vissza az elemtartót a távirányítóra.
- **3)** Ha később ki kell cserélnie az elemeket, ismételje meg a fenti utasításokat.

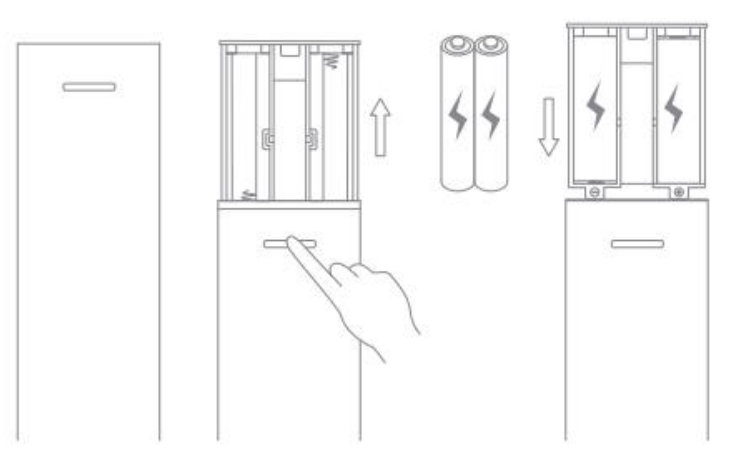

## **A készülék bekapcsolása**

 $\vert 3 \vert$ 

1. Csatlakoztassa a tápkábelt az XGIMI AURA-hoz.

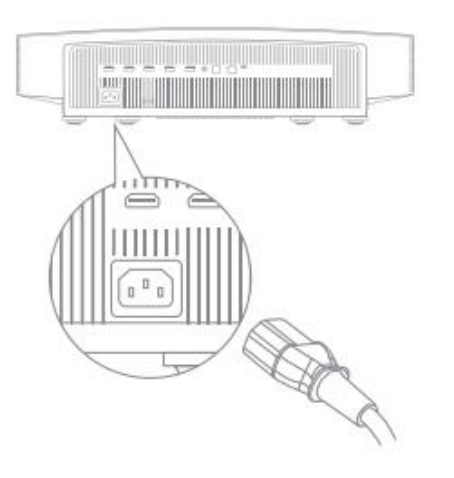

**2.** Csatlakoztassa a tápkábelt a konnektorba.

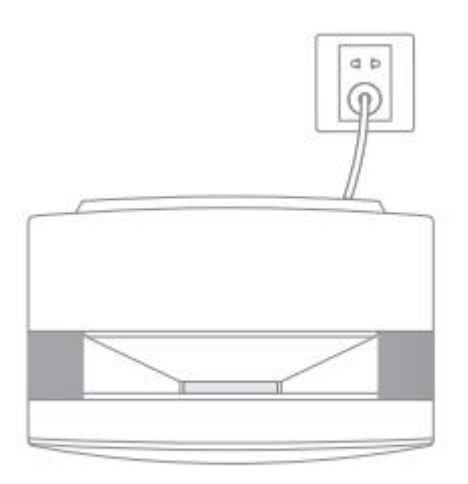

**3.** Nyomja meg a bekapcsológombot a készülék bekapcsolásához.

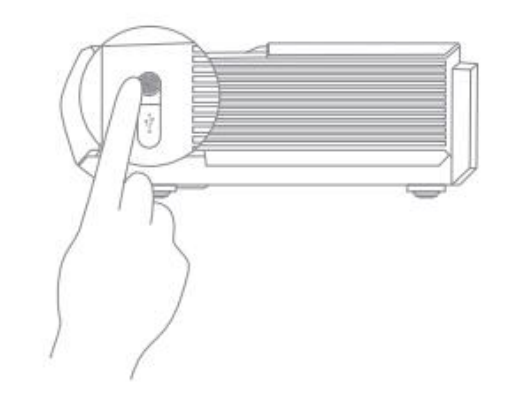

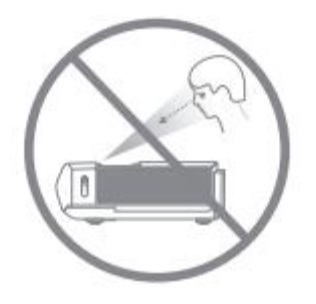

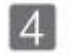

## **A távirányító párosítása**

Győződjön meg arról, hogy a távirányító 10 cm-en belül van a készüléktől, és nyomja le egyszerre az és a gombot, amíg a jelzőfény villogni nem kezd. Ez azt jelenti, hogy a távirányító párosítási módba lépett. Amikor egy "Csing" hangot hall, a csatlakozás sikeres.

Ha a párosítás sikertelen, a távirányító 30 másodperc elteltével kilép a párosítási módból. Kilépés után ismételje meg a fenti lépéseket.

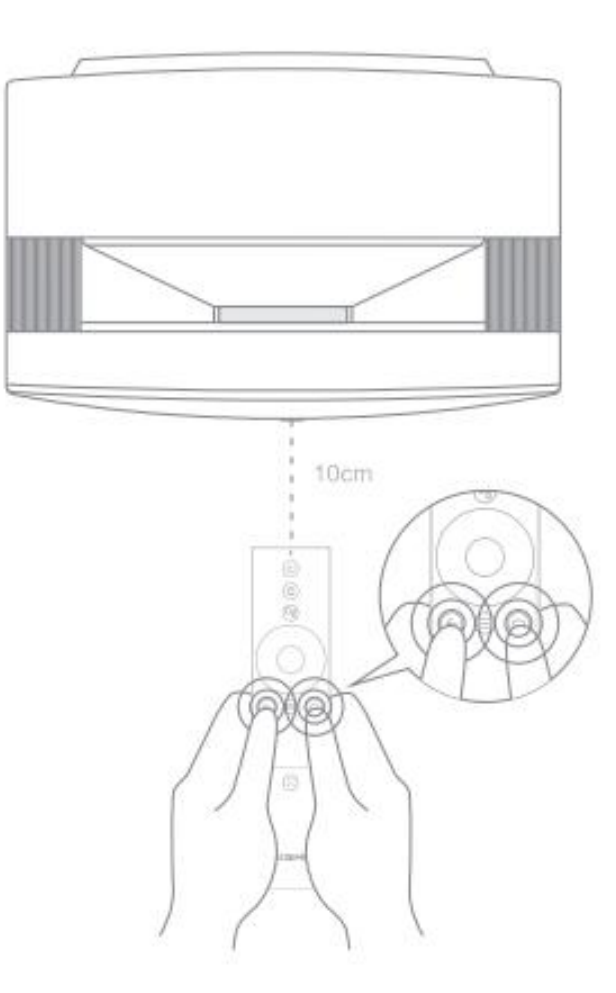

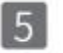

## **A fókusz beállítása**

Nyomja meg a [+] gombot a kézi élességállítás engedélyezéséhez. A fókuszt manuálisan állíthatja be a "bal/jobb" gomb vagy a "VOL+/-" gomb megnyomásával. A beállítás után bármelyik másik gombot megnyomhatja a kilépéshez.

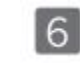

#### **Az Android TV beállítása**

A távirányító párosítása után kövesse a képernyőn megjelenő utasításokat az Android TV beállításának befejezéséhez.

**1.** Gyors beállítás (Android)

Az Android-felhasználók a képernyőn megjelenő utasításokat követve gyorsan beállíthatják az

Android TV-t okostelefonjukkal.

2. Az XGIMI AURA (iOS) beállítása

iOS-felhasználók esetén kövesse az alábbi utasításokat a beállítás befejezéséhez:

1. Hagyja ki a gyors beállítási folyamatot.

2.Csatlakoztassa az XGIMI AURA-t a hálózatához

3. Jelentkezzen be Google-fiókjával.

Az XGIMI AURA készülékét az Android TV fogja működtetni a beállítási folyamat befejezése után.

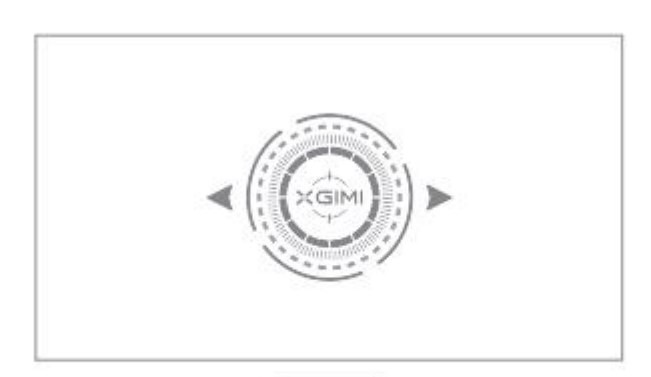

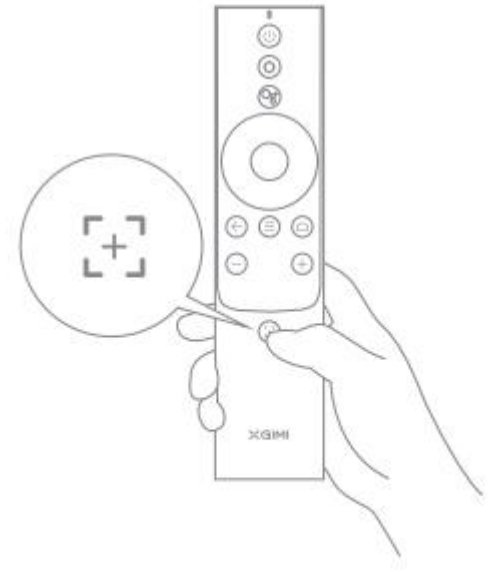

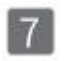

## **A vetítési kép beállítása**

Állítsa be a kép szögét a kivetítő balra vagy jobbra mozgatásával, vagy az alján található dőlésszög-állító láb megváltoztatásával, hogy a képernyő négyszögletes legyen.

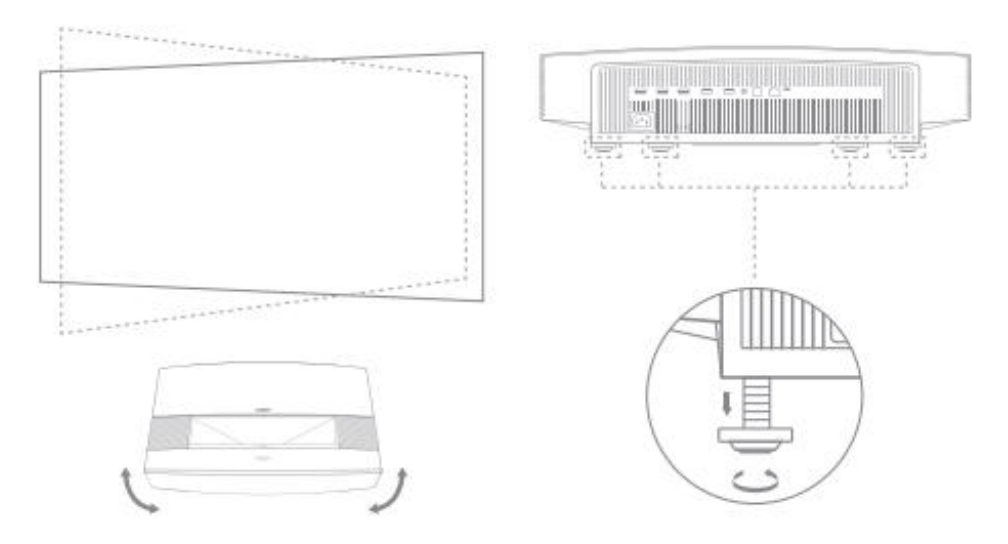

Ha továbbra is úgy gondolja, hogy a vetítési kép nem elég négyzet alakú, a távirányítóval nyissa meg a Beállítások menüpontot, válassza a Projektor beállításai -> [Trapéztorzítás] -> [Kézi trapéztorzításkorrekció] menüpontot, majd válassza ki a beállítási pontokat a vetítési kép további módosításához.

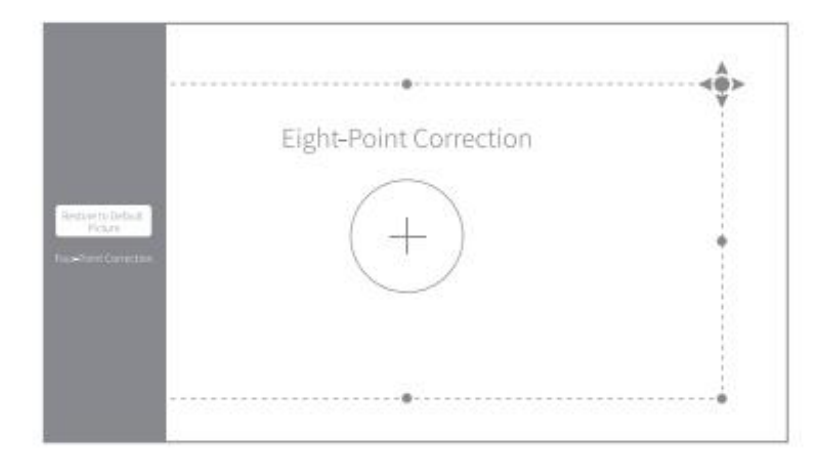

Állítsa be manuálisan a vetített képet a következő két módszer egyikével:

Négypontos korrekció: A vetítési kép manuális korrekciója a 4 pont beállításával. Nyomja meg az OK gombot a beállítási pontok váltásához.

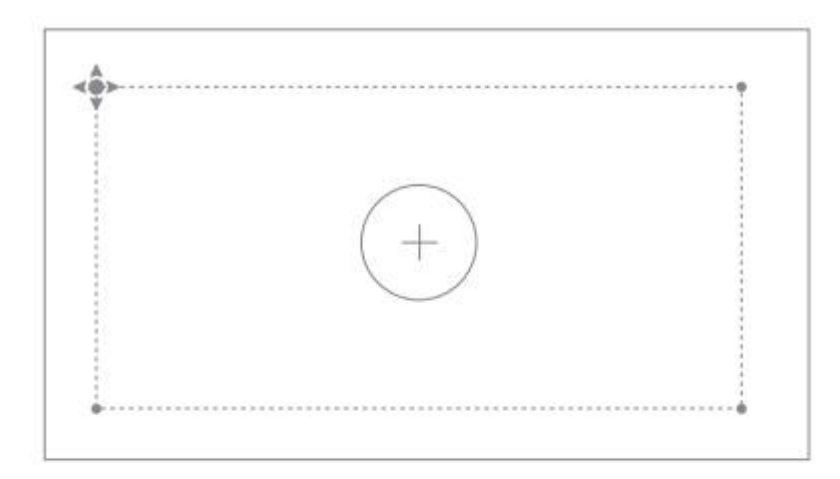

Négypontos korekció

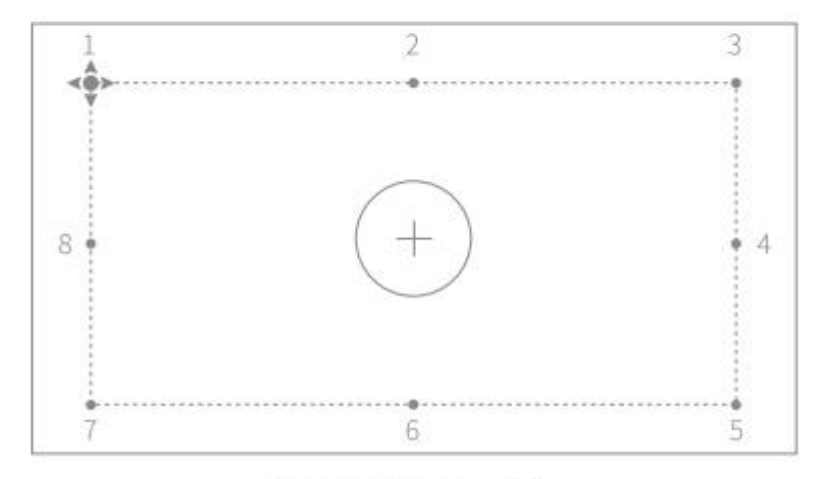

Nyolcpontos korrekció: Jobb módszer a vetítési kép finomhangolására, mint a négypontos korrekció. Az 1, 3, 5, 7 beállítási pontokon kívül a 2, 4, 6, 8 pontok beállításával módosíthatja a kép szélét.

Nyolcpontos korrekció

## **Az XGIMI AURA használata**

### **Android TV funkciók**

Miután a kivetítő vezeték nélküli hálózathoz csatlakozik, hozzáférhet az Android TV online szolgáltatásaihoz, és élvezheti a filmeket, a zenéket és a képeket. Az előre telepített alkalmazásokon kívül más alkalmazásokat is telepíthet a Google Play Áruházból, és különféle hangutasításokkal kérheti a Google Asszisztens segítségét.

Nyomja meg a Google Asszisztens gombot a távirányítón filmek és műsorok kereséséhez, ajánlások és válaszok fogadásához, okosotthoni eszközök vezérléséhez stb.

A fényképeket, videókat és zenéket okostelefonjáról vagy számítógépéről közvetlenül a projektorra vetítheti.

**1.** Játsszon le egy videoklipet olyan okostelefonnal vagy számítógépes

alkalmazással, amely támogatja a Beépített Chromecast funkciót, majd válassza ki a lehetőséget a képernyőn.

2. Válassza ki a céleszközt, az "XGIMI AURA"-t, hogy megkezdje az okostelefon tartalmának kivetítését.

Megjegyzés: Győződjön meg arról, hogy a projektor és az okostelefon vagy a számítógép ugyanahhoz a hálózathoz csatlakozik.

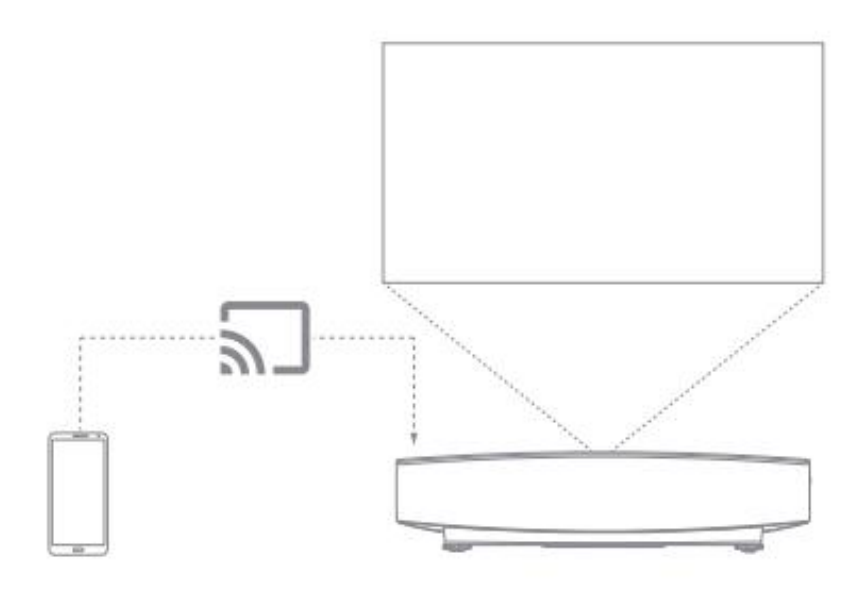

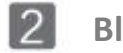

## **Bluetooth**

**Csatlakoztasson Bluetooth hangszórót**

**1.** Nyissa meg a [Rendszerbeállítások] -> [Távvezérlők és tartozékok] -> [Új eszköz hozzáadása]

**2.** Bluetooth-hangszóró keresése és párosítása.

Ha vissza szeretne váltani a projektor hangszórójára, miközben a Bluetooth hangszóró csatlakoztatva van, nyomja meg az  $\bullet$  gombot, majd válassza a [Hangkimenet] -> Belső hangszóró lehetőséget.

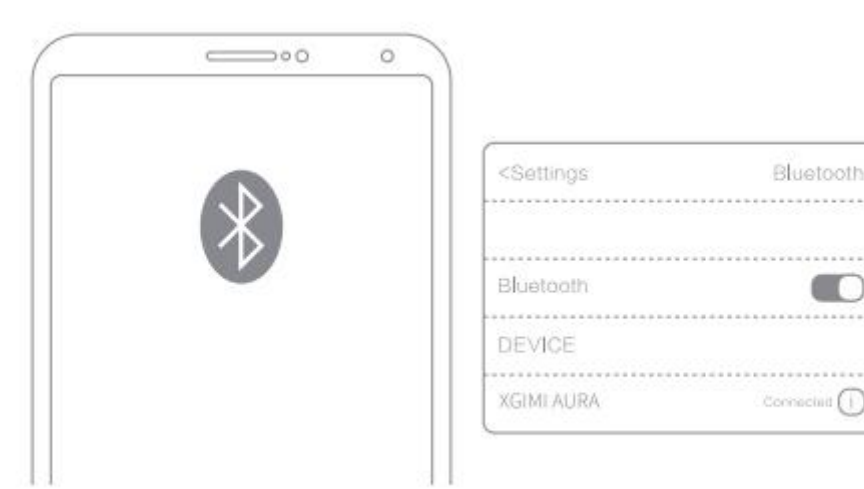

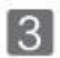

## **XGIMI Applikációk**

#### **XMusic Player**

Az XMusic Player az XGIMIAURA beépített zenelejátszója, amely helyi zenét vagy zenét tud lejátszani Bluetooth-on keresztül. Az XMusic Player alkalmazásban különböző lejátszási háttérképek közül választhat, hogy magával ragadó hallgatási élményt érjen el.

Ha zenelejátszás közben ki kell kapcsolnia a vetítési keretet, nyomja meg a (U) gombot, és válassza ki a "Kijelző kikapcsolása" lehetőséget.

Bluetooth zene: Ha okostelefonja Bluetooth csatlakozik az XGM AURA-hoz, az XMusic Player alkalmazás automatikusan megnyílik. A kezdőlapon a kiválasztásával is megnyithatja az alkalmazáslistát, és megnyithatja az alkalmazást.

Helyi zene: A beépített Fájlkezelő alkalmazás segítségével hozzáférhet egy belső vagy külső tárolóeszközhöz. Nyisson meg egy zenefájlt, és alapértelmezés szerint az X Music Player alkalmazásban fog lejátszani.

Megjegyzés: Egyes háttérképek villogó fényeket és spektrumokat tartalmazhatnak, amelyek epilepsziás rohamokat válthatnak ki. Ha szédülést, görcsöket vagy látásváltozást tapasztal, állítsa át a háttérképet "Classic CD"-re, és forduljon orvoshoz.

#### **Fájlkezelő**

Használja a Fájlkezelő alkalmazást az eszköz tárhelyén vagy külső tárhelyén lévő fájlok megtekintéséhez.

**1.** A kezdőlapon kattintson az Apps elemre az alkalmazáslista megnyitásához. Válassza a Fájlkezelő lehetőséget,majd válassza ki az eszköztárat vagy a külső tárolóeszközt.

**2.** Nyomja meg és tartsa lenyomva a "Beállítások" gombot a fájlok kezeléséhez. További műveletekhez nyomja meg a "Menü" gombot.

Megjegyzés: Az Android TV biztonsági követelményei szerint csak a külső tárolóeszközökről olvashat fájlokat, de nem másolhatja és illesztheti be ezeket.

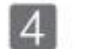

## **Beállítások**

Bármely interfészen megnyomhatia a  $\circledcirc$  gombot a távirányítón, hogy gyorsan módosítsa készüléke beállításait. További beállítások konfigurálásához lépjen az [Összes beállítás] oldalra.

A főbb beállításokba tartozik:

#### **Fényerő és Szín**

Válasszon fényerő módot, például normál, fényes, szemvédő, és állítsa be a fényerőt. A kép fényerejének és színének testreszabásához válassza az "Egyéni mód" lehetőséget.

- Normál: Filmek nézésekor használatos.
- Fényes: Fényesebb, mint a Normál mód.
- Szemvédelem: Csökkentett kék fény, megakadályozza a szem fáradását vagy megerőltetését.
- Teljesítmény: Akkor ajánlott, ha nagy fényerőre van szüksége.
- Egyedi: Az RGB-érték és a 10-osztályú fényerőszint testreszabása.

#### **Kép mód**

Ha HDMI-n keresztül néz tartalmat vagy videókat, válasszon különböző képmódokat a különböző helyzetekhez. Ilyen például a film, a futball, az iroda és a játék, az optimális megtekintési élmény érdekében.

- Film: moziszerű képminőségének köszönhetően ideális filmek vagy tévésorozatok nézéséhez.
- Labdarúgás: ideális futballmérkőzések nézéséhez.
- Iroda: ideális irodai használatra.
- Játék: alacsony késleltetési időnek köszönhetően ideális a videojátékokhoz.
- Egyedi: testreszabhatja a kép paramétereit, például kontrasztot, telítettséget, élességet, zajcsökkentési szintet és mozgáskompenzációs szintet.

#### **Hang effektus**

Az XGIMI AURA professzionális hangminőséget kínál a DS Studio Sound és a Harman Kardon segítségével. Válasszon különböző hangeffektusokat a különböző forgatókönyvekhez, például filmhez, zenéhez és sporthoz, hogy élvezze az optimális hangélményt.

## **Rendszerfrissítés**

Keresse meg a legújabb verziót, és frissítse a rendszert a [Beállítások] -> [Eszközbeállítások] -> [Névjegy] -> [Rendszerfrissítés] menüpontban.

## **Fontos óvintézkedések**

## **A készülék helyes használata:**

- Ne nézzen a lencsébe, mert a projektor erős fénye szemsérülést okozhat.
- Ne takarja el a készülék levegő be-/kimenetét, hogy elkerülje az intermális elektronikus eszközök károsodását, amely a készülék normál hőelvezetési hibájából fakad.
- Ne törölje le az objektívet közvetlenül tisztítóeszközökkel, beleértve a papírt és a ruhát, hogy elkerülje a lencse károsodását. Kérjük, tiszta levegő fúvásával távolítsa el a port az objektív felületéről.
- Ne mossa a készüléket vegyszerekkel, tisztítószerekkel vagy bármilyen folyadékkal, nehogy az esővíz és ásványi anyagokat tartalmazó folyadékok korrodálódjanak az áramköri lapon.
- Tartsa a készüléket, alkatrészeit és tartozékait gyermekektől távol.
- Győződjön meg arról, hogy a készüléket száraz és szellőző környezetben használja.
- Ne tárolja a készüléket túlmelegedett vagy túlhűtött helyen, mert a szélsőséges hőmérséklet lerövidíti az elektronikus eszközök élettartamát. Helyezze és használja a készüléket 0-40 °C közötti hőmérsékleten.
- Szárítás céljából ne helyezze a készüléket semmilyen fűtőberendezésbe (például szárítógépbe vagy mikrohullámú sütőbe).
- A készülék károsodásának elkerülése érdekében ne húzza ki határozottan a készüléket, és ne helyezzen korlátokat rá vagy a hátára.
- Ne dobja, üsse vagy élesen rázza a készüléket, hogy elkerülje a belső áramköri kártya károsodását.
- Ne próbálja meg saját maga szétszerelni és összeszerelni a készüléket. Ha bármilyen probléma merül fel, forduljon az XGlMIvevőszolgálatához.
- Ne javítson egyedül semmilyen terméket. Ha a készülék vagy bármely alkatrész nem működik megfelelően, időben forduljon az XGlMl vevőszolgálatához, vagy küldje vissza a gyárba javításra.

## **FCC figyelmeztetés**

A készülék megfelel az FCC-szabály 15. részének előírásainak. A működés megfelel a következő 2 feltételnek: (l) az eszköz nem okoz káros interferenciát, és (2) az eszköznek el kell fogadnia minden interferenciát, beleértve a véletlen működést eredményező interferenciát is. A felhasználói kézikönyvnek vagy a kezelési útmutatónak emlékeztetnie kell a felhasználókat arra, hogy a radiátorok szándékos vagy nem szándékos módosítása és cseréje a felelős megfelelőségi fél kifejezett jóváhagyása nélkül megakadályozhatja a felhasználót a készülék működtetésében. Ha a kézikönyvet papírtól eltérő formában, például számítógépes lemezen, az interneten keresztül adják, akkor a szakaszban előírt tájékoztatást alternatív formában is be lehet illeszteni a kézikönyvbe azzal az előfeltétellel, hogy a felhasználók hozzáférhetnek a űrlap információkhoz.

Megjegyzések: az eszközt úgy tesztelték, hogy megfeleljen az FCC szabály 15. részében szereplő korlátozásoknak a B-osztályú digitális eszközökre. Ezek a korlátozások a káros interferencia hatékony megelőzését célozzák a lakossági telepítés során. Ha a telepítés és a használat nem az utasításoknak megfelelően történik, a készülék rádiófrekvenciás energiát generál és sugároz, és káros interferenciát okozhat a rádiókommunikációban. Nincs azonban garancia arra, hogy egy adott telepítés során nem lép fel interferencia. Ha az eszköz káros interferenciát okoz a rádió- vagy televízióvételben (ezt az eszköz lehajlása és elindítása határozza meg), javasoljuk, hogy a felhasználók az alábbi intézkedések egyikével vagy többel próbálják meg kijavítani az interferenciát:

-Állítsa át a vevőantenna irányát.

-Növelje a távolságot a készülék és a vevő között.

-Csatlakoztassa a készüléket a vevőegységtől eltérő áramkörön lévő aljzathoz.

-Forduljon a forgalmazókhoz vagy tapasztalt rádió-/televízió-technikusokhoz, hogy segítséget kérjen.

-Ez az eszköz szolgaként működik, és a 2.4 GHz-es (2402-2480 MHz, 2412-2462 MHz) vagy az5 GHz-es (5.180 GHz-5.240 GHz, 5.260 GHz-5.320 GHz, 5.500 GHz-5.700 GHz, 5.745 GHz-5.825 GHz) sávban működik.

## **CE karbantartás**

- **1.** Óvatosan használja a fülhallgatót, mert a fülhallgató és a fejhallgató túlzott hangnyomása halláskárosodást okozhat.
- **2.** A terméket csak USB2.0 verziójú USB interfészhez szabad csatlakoztatni.
- **3.** EUT Működési hőmérséklet tartomány: 0 °C-40 °C.

**4.** Tápellátás és ADP (besorolás):

AC 100 V-240 V, 50/60 HZ, 3.5A.

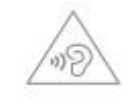

**5.** Az esetleges halláskárosodás elkerülése érdekében ne hallgassa hosszú ideig nagy hangerővel. **6.** A készülék megfelel a rádiófrekvenciás előírásoknak, ha a készüléket a testétől 20 cm távolságra használják.

## **Megfelelőségi nyilatkozat**

A Chengdu XGIMI Technology Co., Ltd. kijelenti, hogy eza termék megfelel a 2014/53/EU irányelv alapvető követelményeinek és egyéb vonatkozó rendelkezéseinek.

Ennek a terméknek a használata az EU egyes tagállamaiban engedélyezett. Az eszköz például a következő tagállamokban használható:

Az 5,15-525 GHz-es sávban végzett műveletek csak beltéri használatra korlátozódnak.

Ez a gyakoriság a következő tagállamokra vagy egy tagállam azon földrajzi területére vonatkozik, ahol az üzembe helyezés korlátozása vagy a használat engedélyezésének követelményei vannak.

A készülékcsatlakozót megszakítóként használják, a leválasztó eszköznek továbbra is működőképesnek kell lennie.

## **IC Figyelmeztetés**

Ez az eszköz megfelel a kanadai ipari engedélymentes RSS szabvány(ok)nak. A működés az alábbi két feltételhez kötött:

(1) Ez az eszköz nem okozhat interferenciát, és

(2) Ennek az eszköznek el kell viselnie minden interferenciát, beleértve az olyan interferenciát is, amely az eszköz nem kívánt működését okozhatja.

# $H\to$  RoHS  $C\in H$

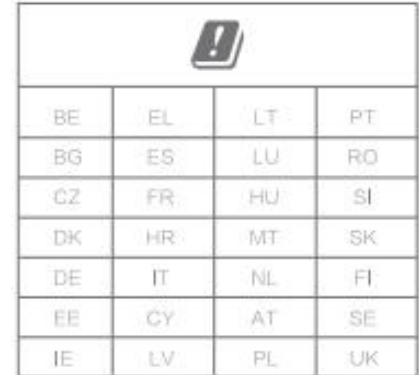

## **Sugárterhelési nyilatkozat**

A távvezérléshez ez az eszköz megfelel az FCC és az lC sugárterhelési határértékeinek, amelyeket ellenőrizetlen környezetre vonatkozóan határoztak meg.

Az adót nem szabad más antennával vagy adóval együtt elhelyezni vagy működtetni.

A lézerprojektor esetében az eszköz megfelel az FCC és IC sugárterhelési határértékeknek, amelyek a nem ellenőrzött környezetekre vonatkoznak. A készülék telepítése és üzemeltetése során a radiátor és a test közötti távolságnak legalább 20 cm-nek kell lennie. Megjegyzések: Az 5150-5250 MHz frekvenciatartomány csak beltéri használatra alkalmas.

Ez a gyakoriság a következő tagállamokra vagy egy tagállam azon földrajzi területére vonatkozik, ahol az üzembe helyezés korlátozása vagy a használat engedélyezésének követelményei vannak.

A használt termékek ártalmatlanítási útmutatója:

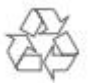

A terméket kiváló minőségű anyagokból és alkatrészekből tervezték és gyártották, amelyek újrahasznosíthatók.

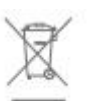

Ez a szimbólum a terméken azt jelzi, hogy a 2012/19/EU irányelv értelmében védett.

## **A** FIGYFLFM

**1.** Az áramütés veszélyének elkerülése érdekében ne nyissa ki.

**2.** Minden belső ellenőrzéshez forduljon a hivatalos ügyfélszolgálathoz.

**3.** Lehetséges, hogy a termék veszélyes optikai sugárzást bocsát ki. Ne nézzen a működési fény felé. Ártalmas lehet a szemre.

Mint minden fényes forrás esetében, ne nézzen a közvetlen sugárba, RG2 IEC 62471-5:2015.

Megfelel a 21 CFR 1040.10 és 1040.11 szabványnak, kivéve az EC 60825-1 Ed. 3., a 2019. május 8-án kelt 56.számú lézeres közleményben leírtak szerint.

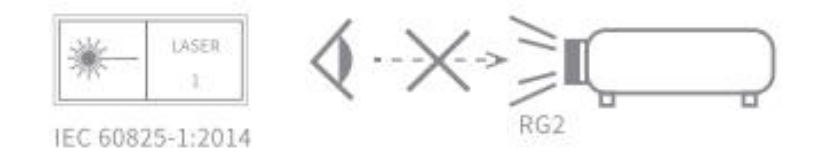

\*Csak a gyártó által meghatározott vagy biztosított tartozékokat/tartozékokat használja. \*Ügyeljen arra, hogy ez a termék káros fénysugárzást bocsáthat ki.